# **Руководство**

#### **4.16 Установка префикса**

#### Инструкция:

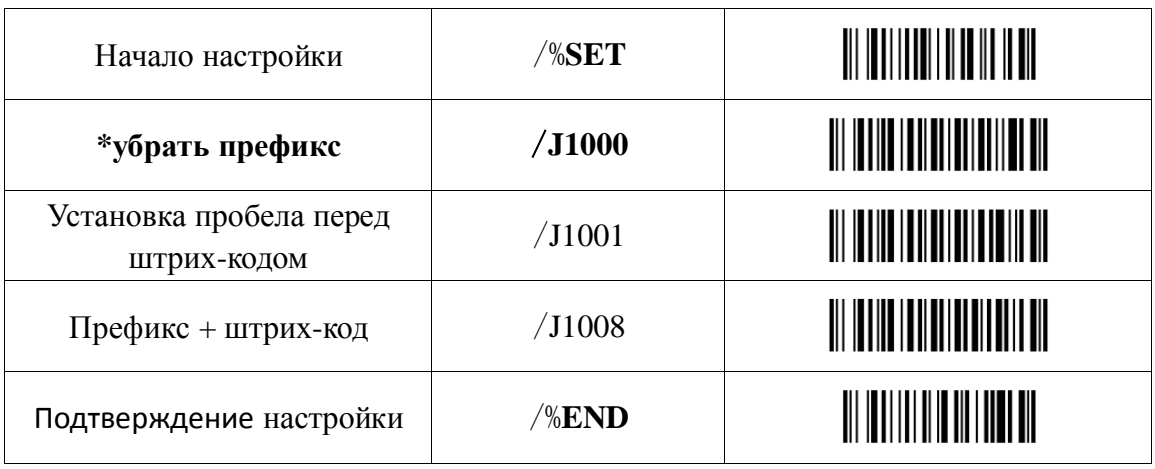

Пример:

Добавление функциональной клавиши «F7» перед штрих-кодом

1. Просканировать штрих-код «начало настройки» и штрих-код «Префикс + Штрих-код» (стр.1);

2. Просканировать штрих-код «Выбор символа» и «Добавление символа перед штрих-кодом» (стр.3);

- 3. Просканировать штрих-код «F7» (стр.10);
- 4. Просканировать штрих-код «Подтверждение настройки» (стр.11).

#### **4.17 Установка суффикса**

#### Инструкция:

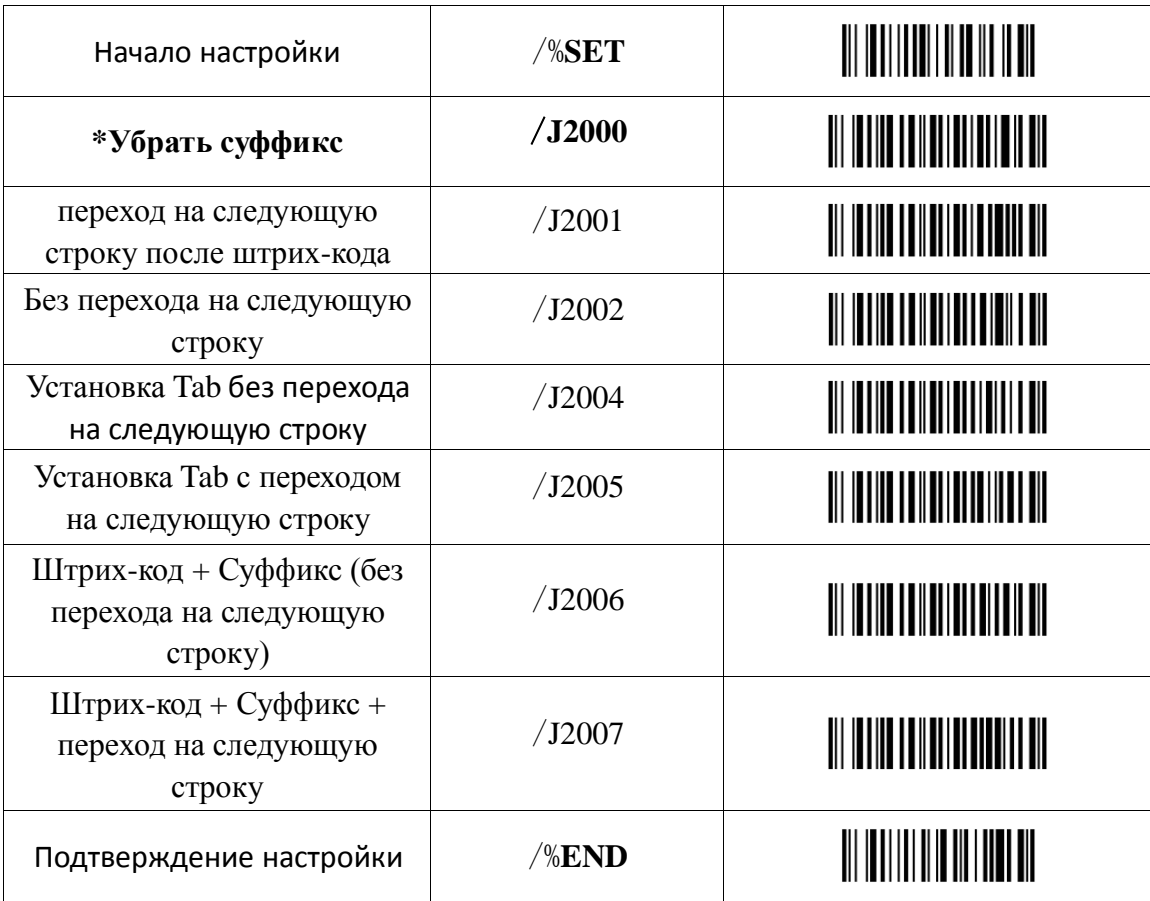

#### Пример:

Добавление функциональной клавиши «F7» после штрих-кода с

переходом на следующую строку

- 1. Просканировать штрих-код «начало настройки» и штрих-код «Штрих-код + Суффикс + переход на следующую строку» (стр.2);
- 2. Просканировать штрих-код «Выбор символа» и «Добавление символа после штрих-кода» (стр.3);
- 3. Просканировать штрих-код «F7» (стр.10);
- 4. Просканировать штрих-код «Подтверждение настройки» (стр.11).

## **4.18 Выбор символа для добавления префикса/суффикса**

### Instructions:

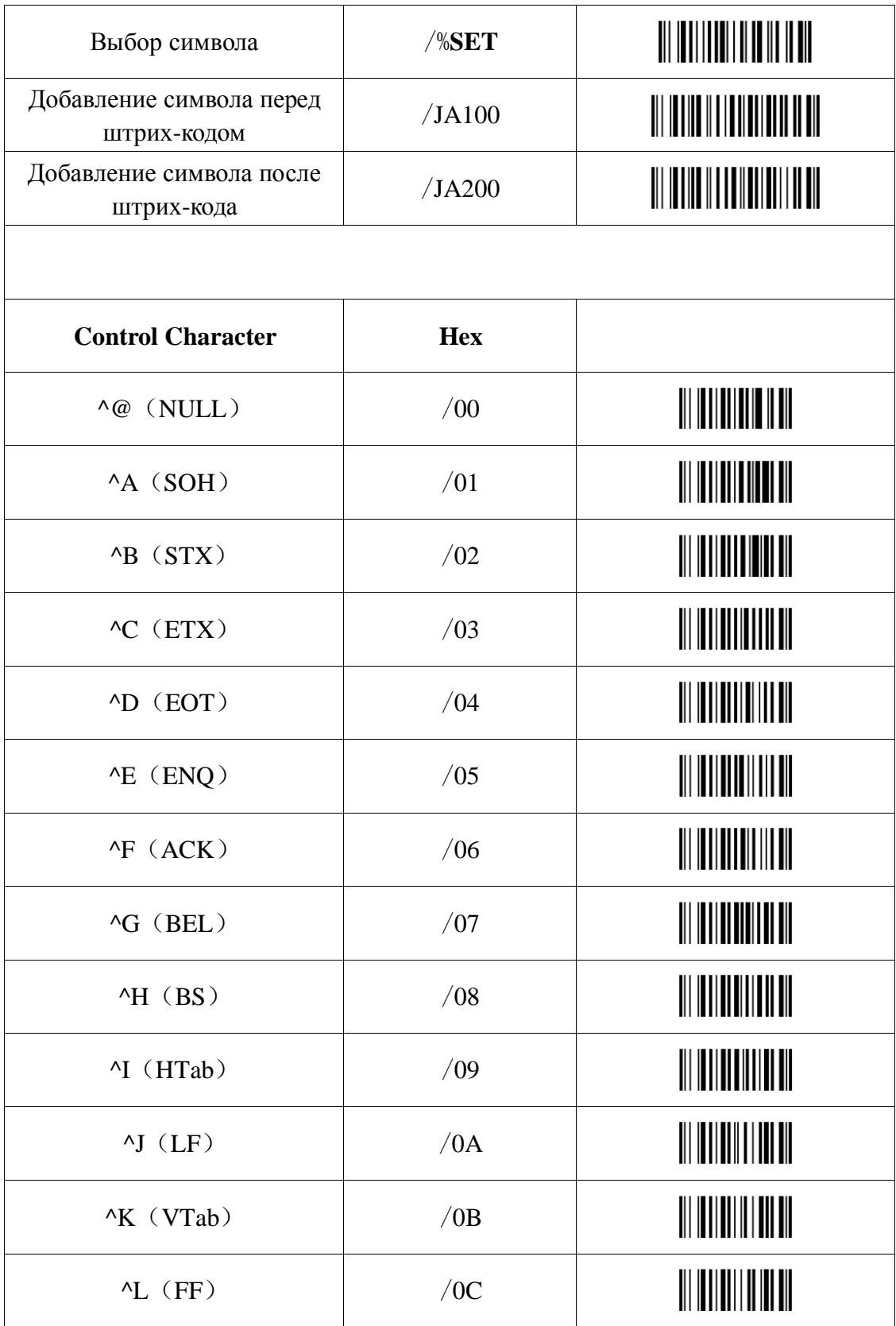

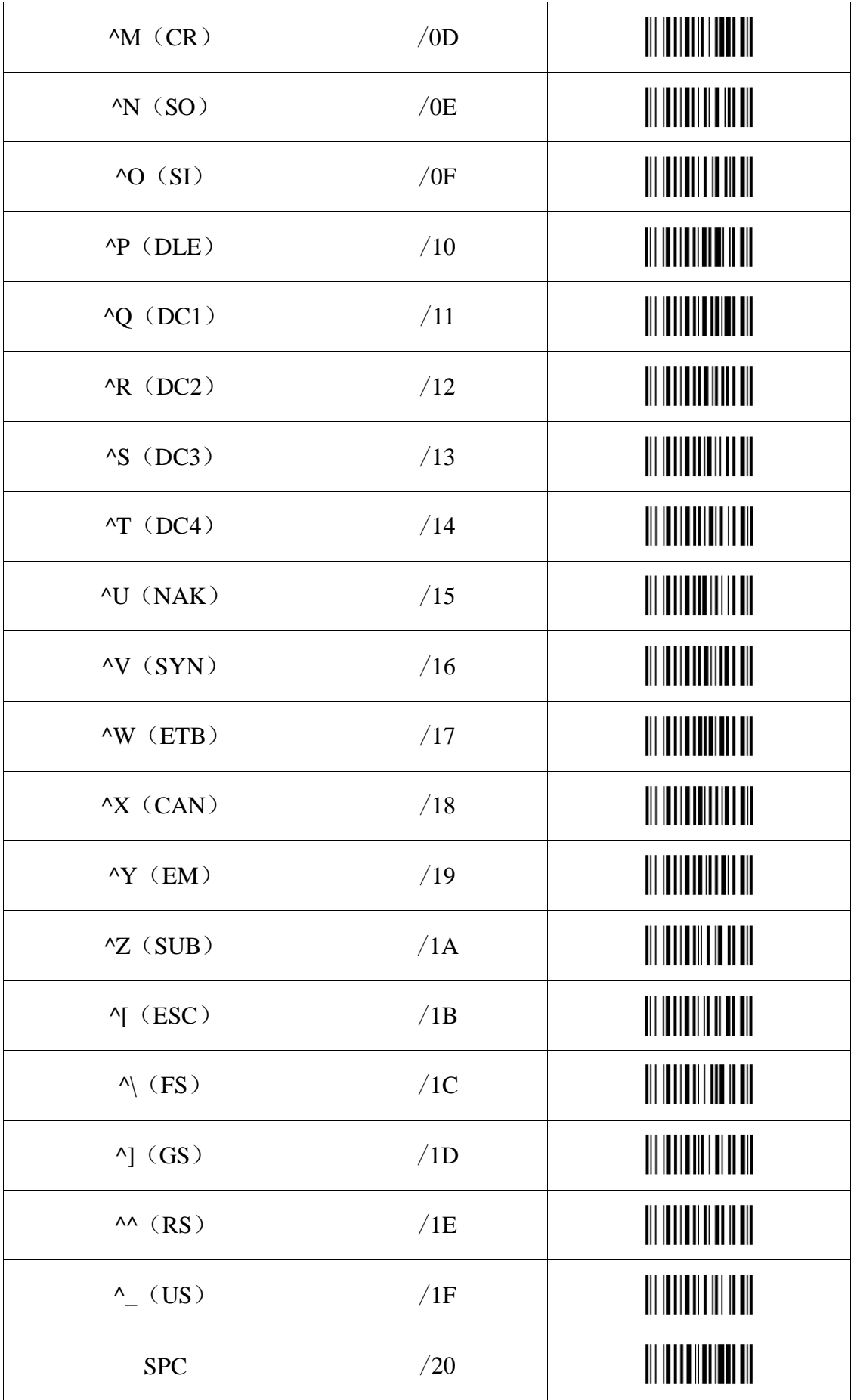

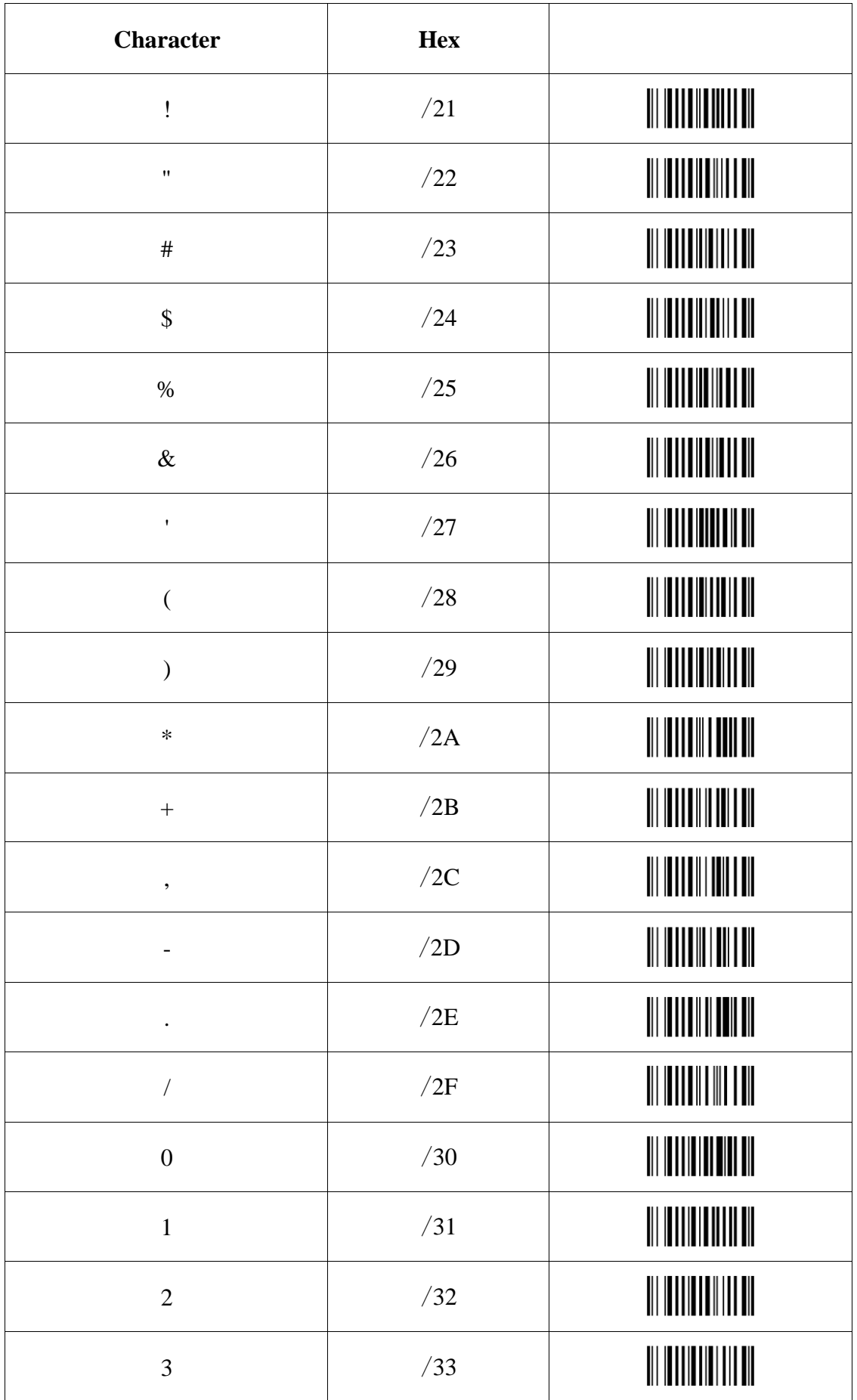

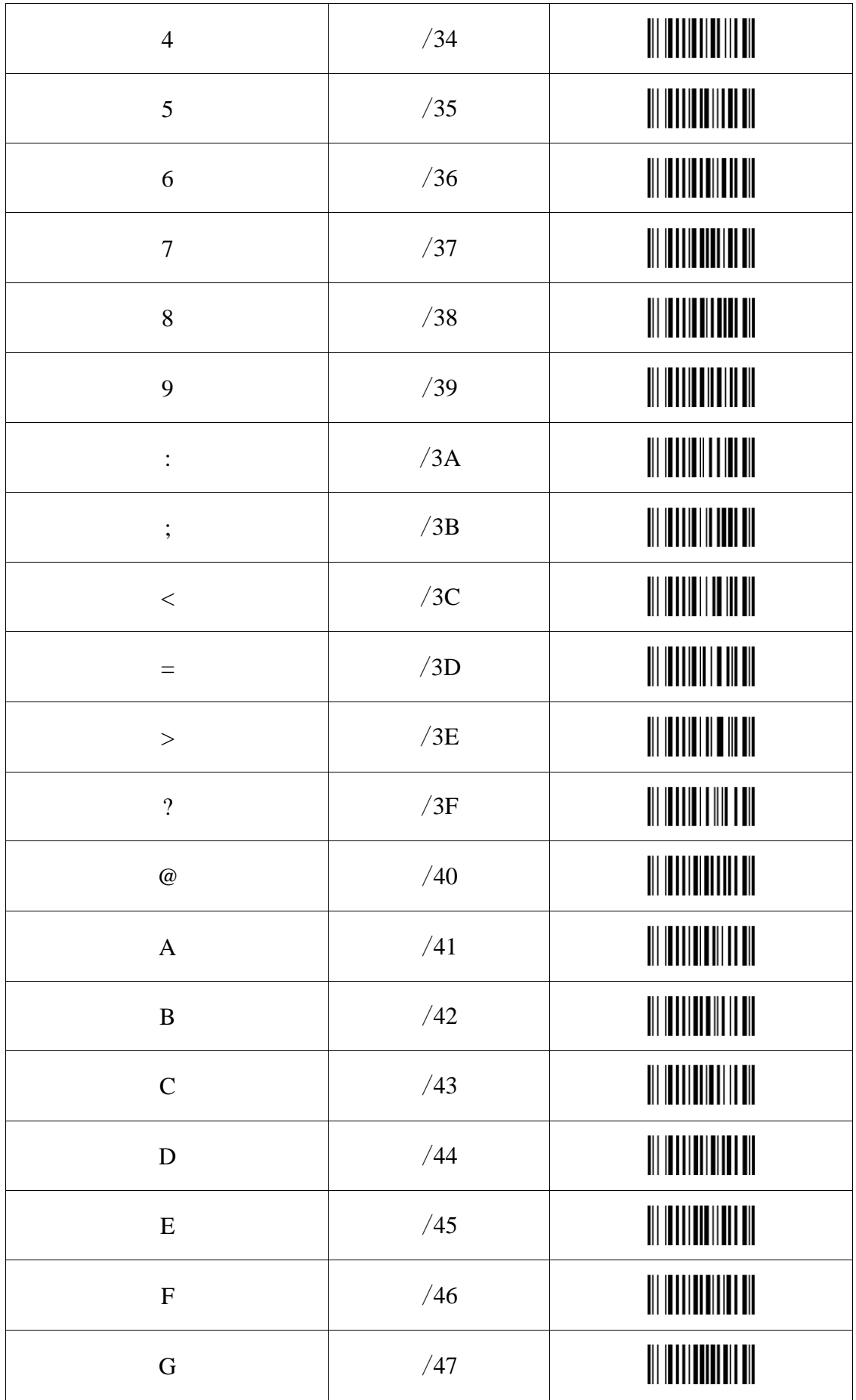

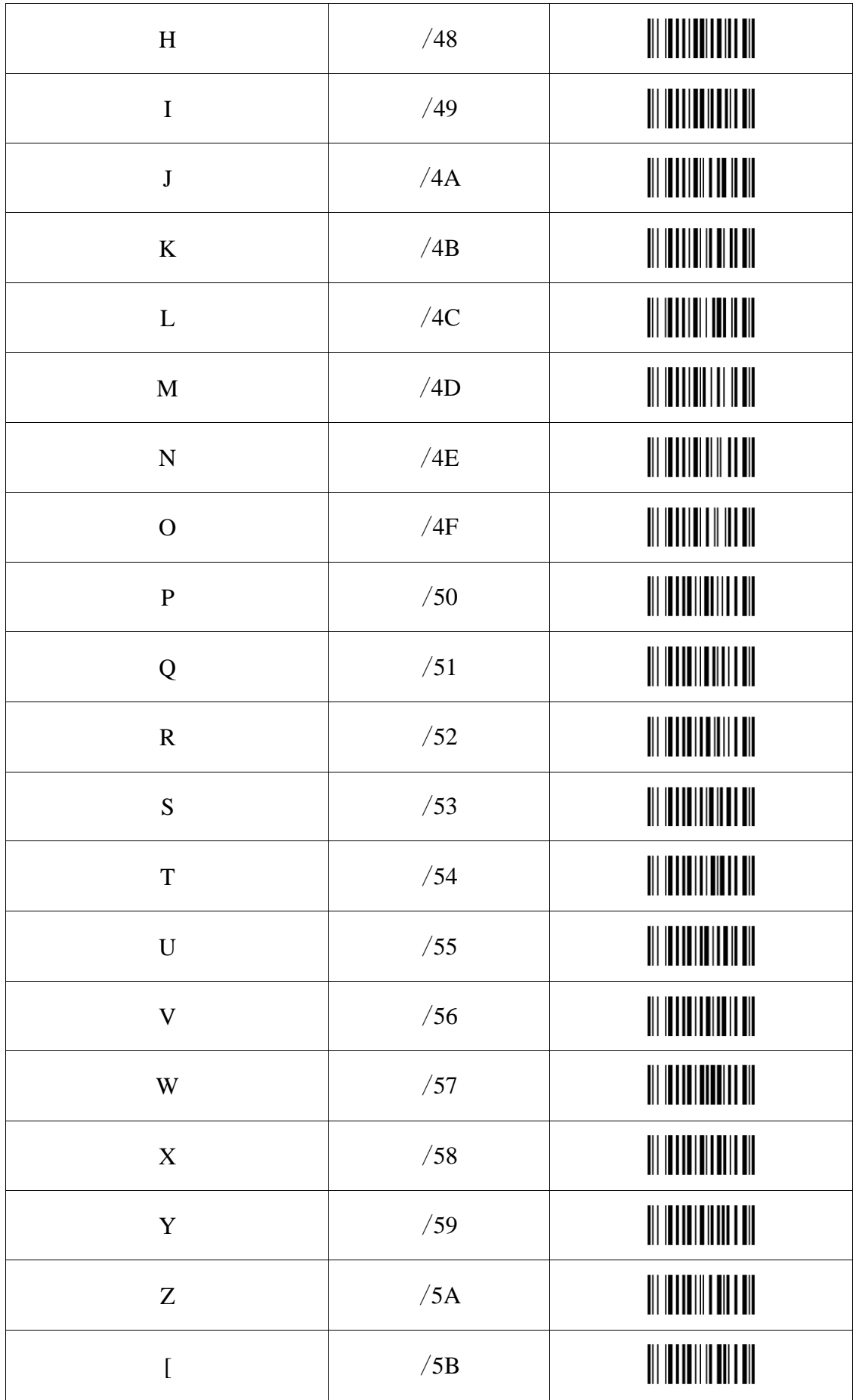

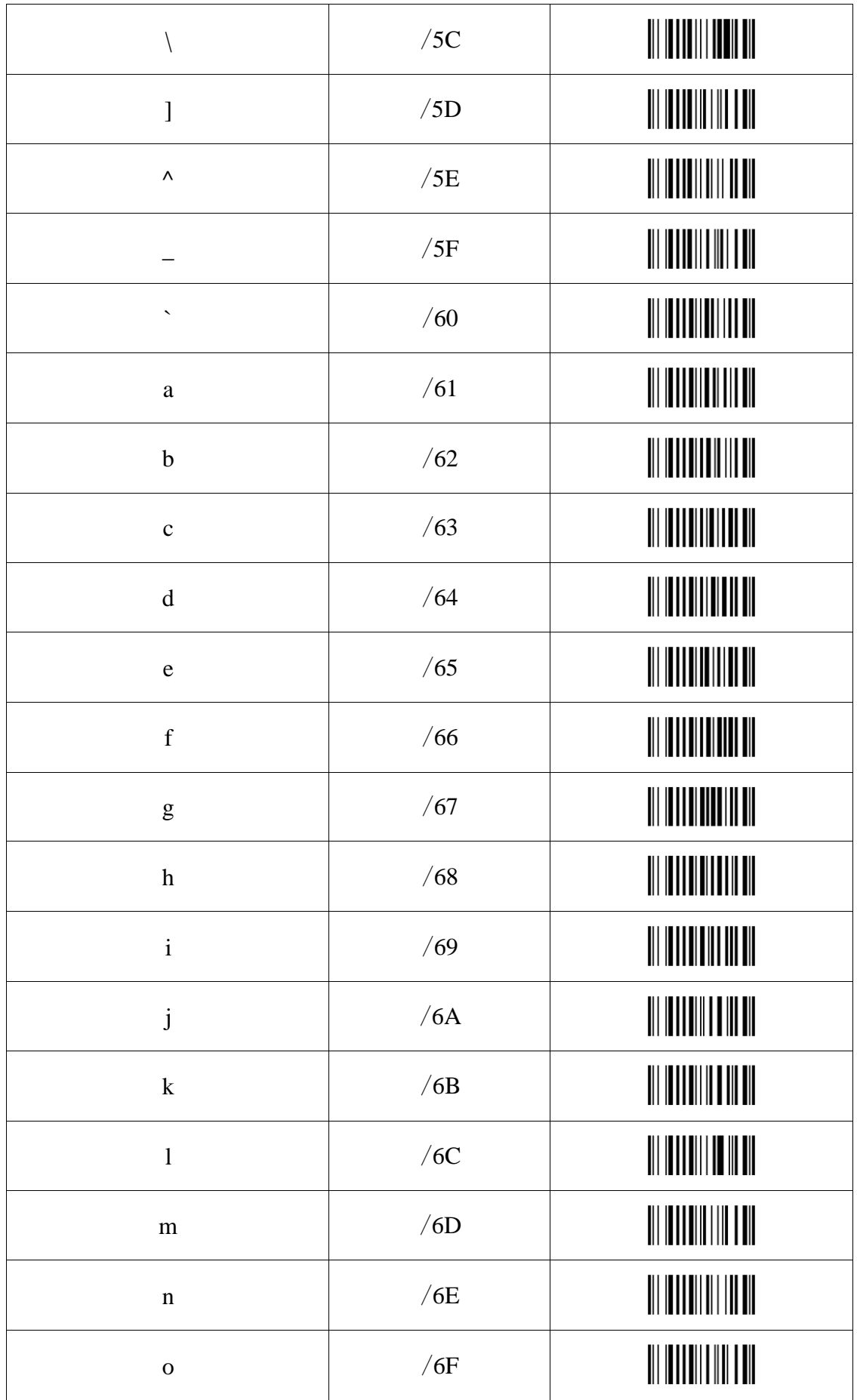

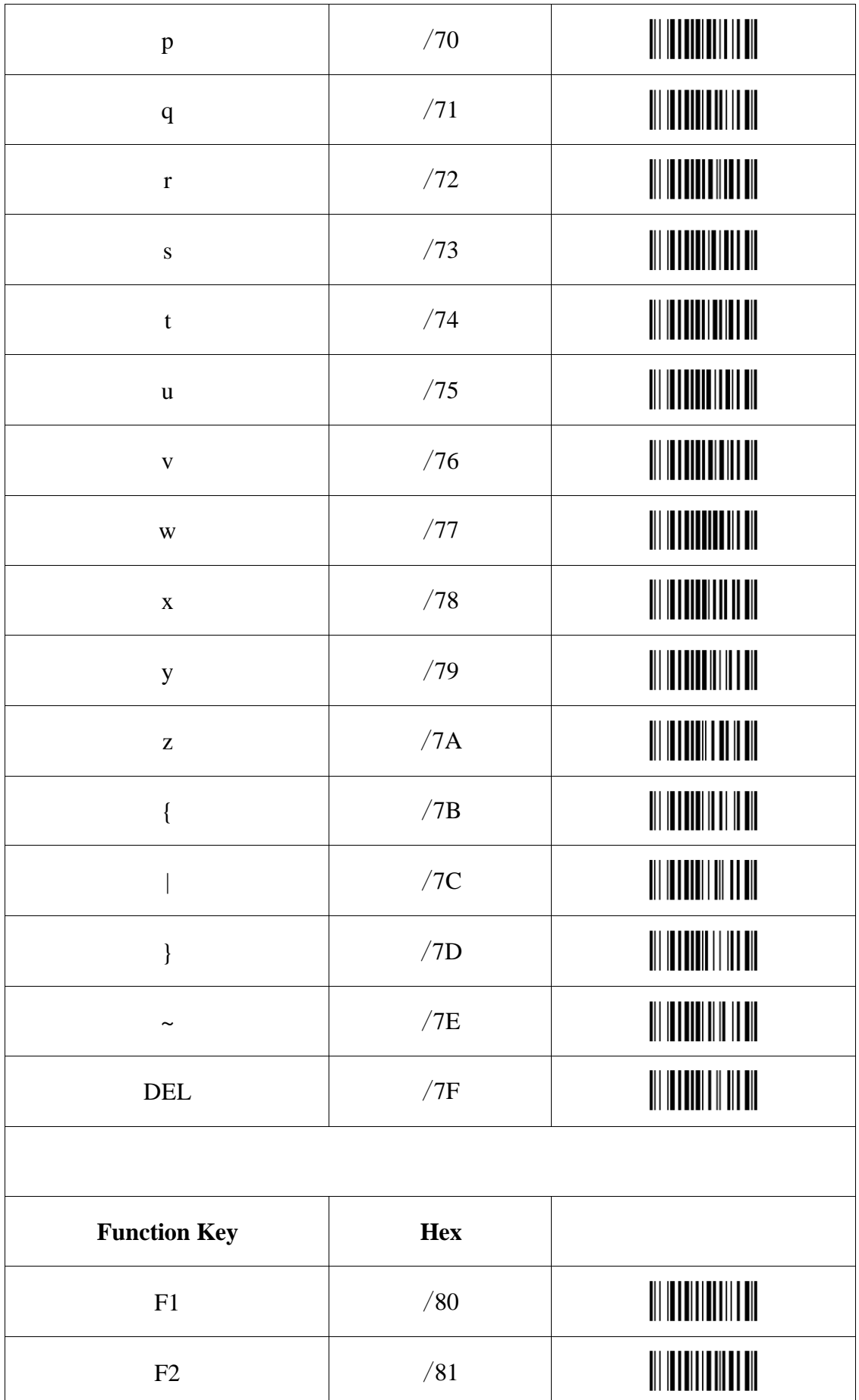

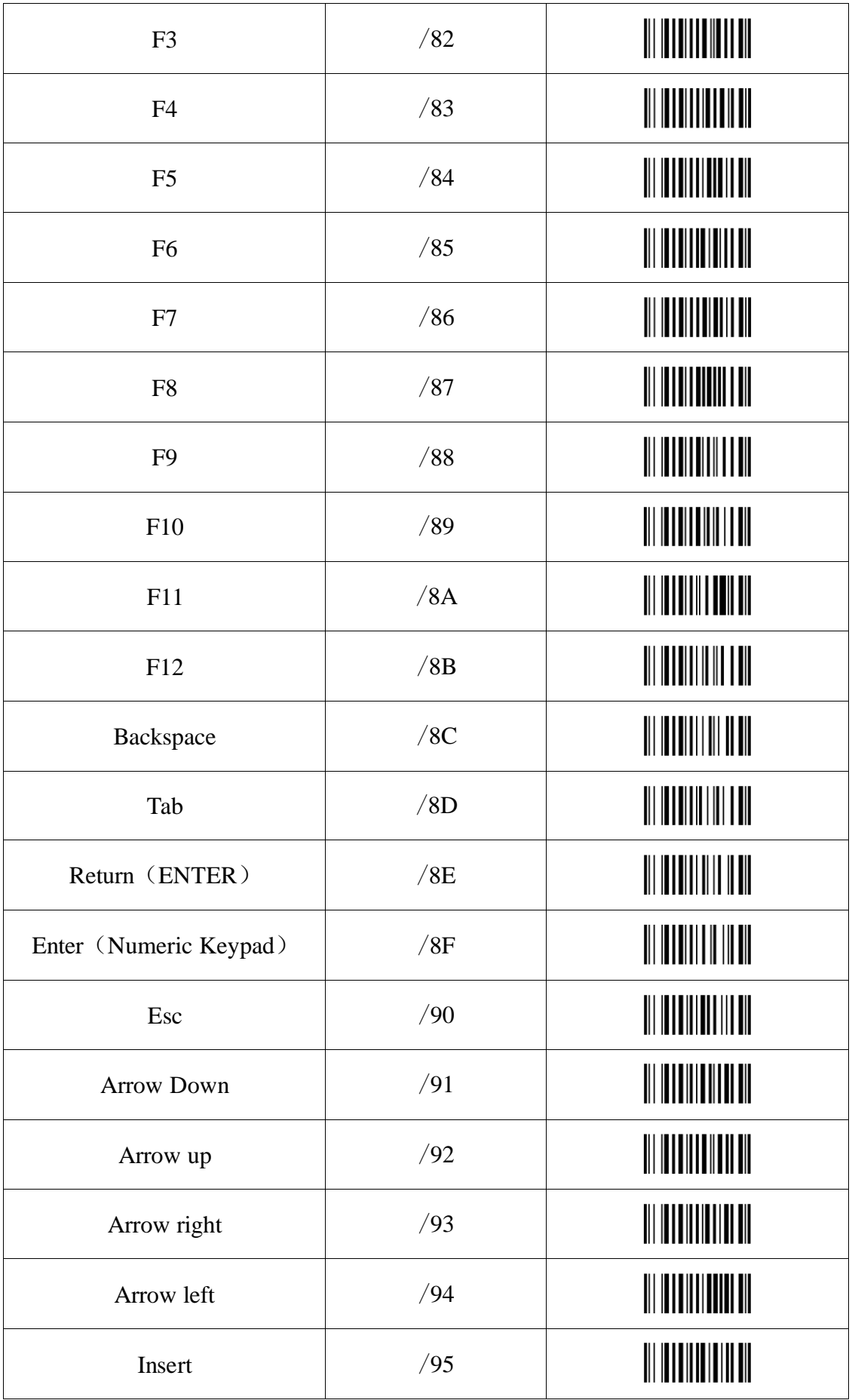

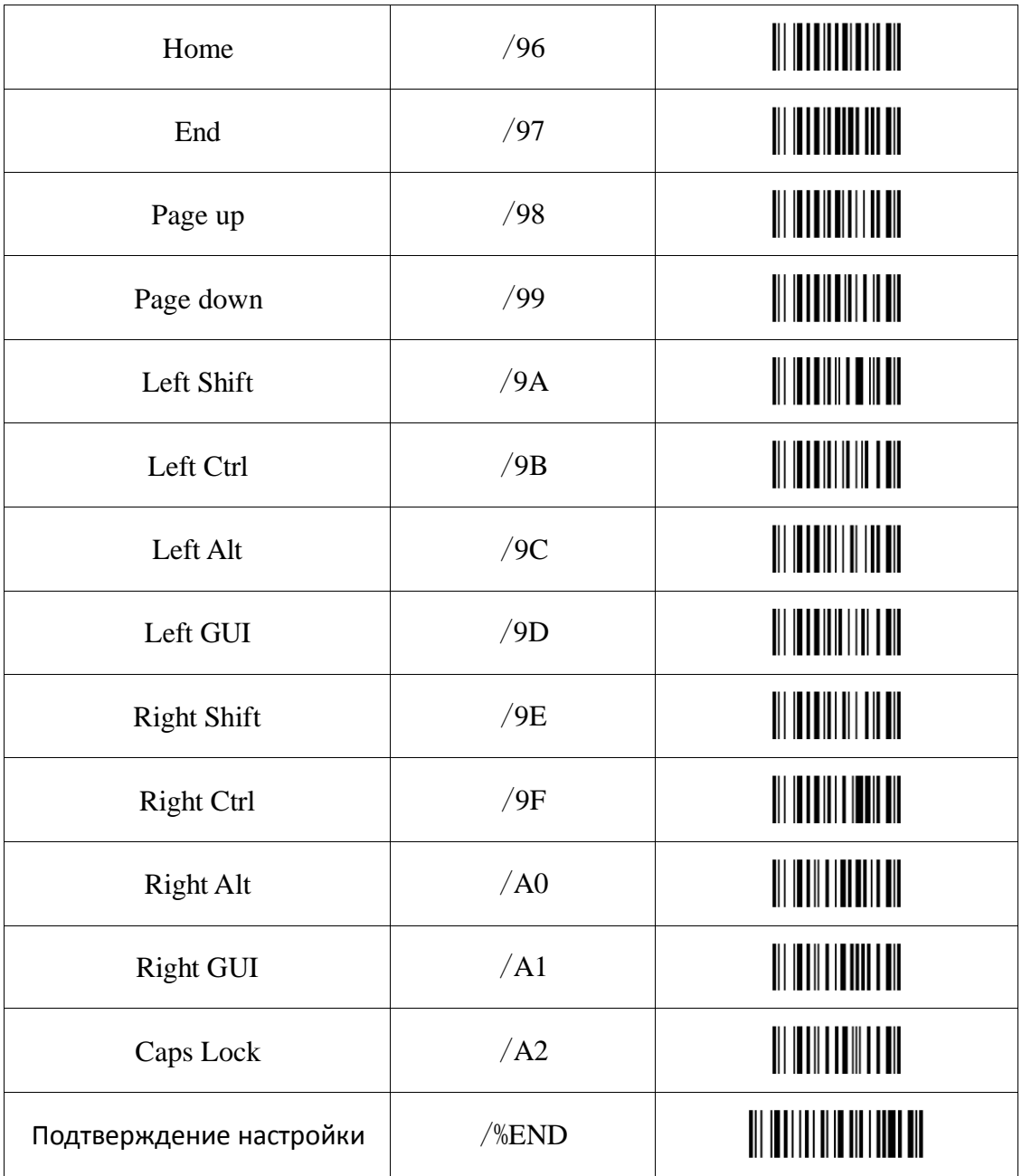